### **BAB IV**

# **IMPLEMENTASI KARYA**

Laporan Tugas Akhir pada BAB IV ini, menjelaskan tentang hasil karya yang didapat berasal dari rancangan pada bab sebelumnya. Pada BAB IV ini menjelaskan mengenai tahapan pembuatan film pendek mulai dari produksi hinga pasca produksi.

# **4.1 Produksi**

Pada tahapan pra produksi, telah dilakukan persiapan menjelang produksi. Sebelum melakukan proses pengambilan gambar, pemain perlu berlatih dialog yang lebih sering disebut proses *reading*. Hal ini dilakukan sebelum pengambilan gambar sebagai pengingat dialog para pemain.

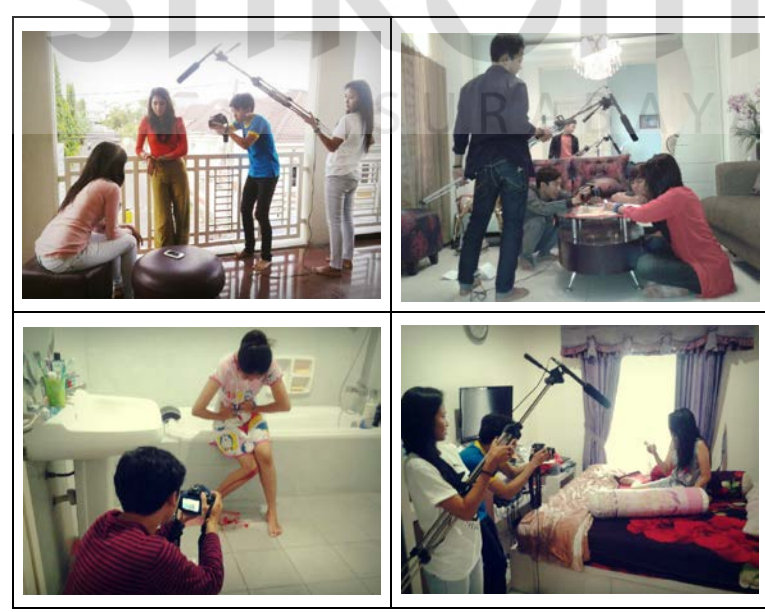

Gambar 4.1 Proses Pengambilan Gambar (Sumber: Koleksi peneliti)

Setelah melakukan persiapan dalam proses pra produksi, dimulainya tahap pengambilan gambar. Dalam pembuatan film pendek berjudul "NO" ini menggunakan berbagai macam peralatan sinematrografi sederhana yaitu:

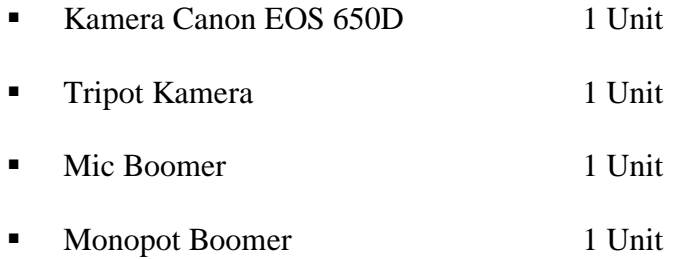

# **4.1.1 Crew Produksi**

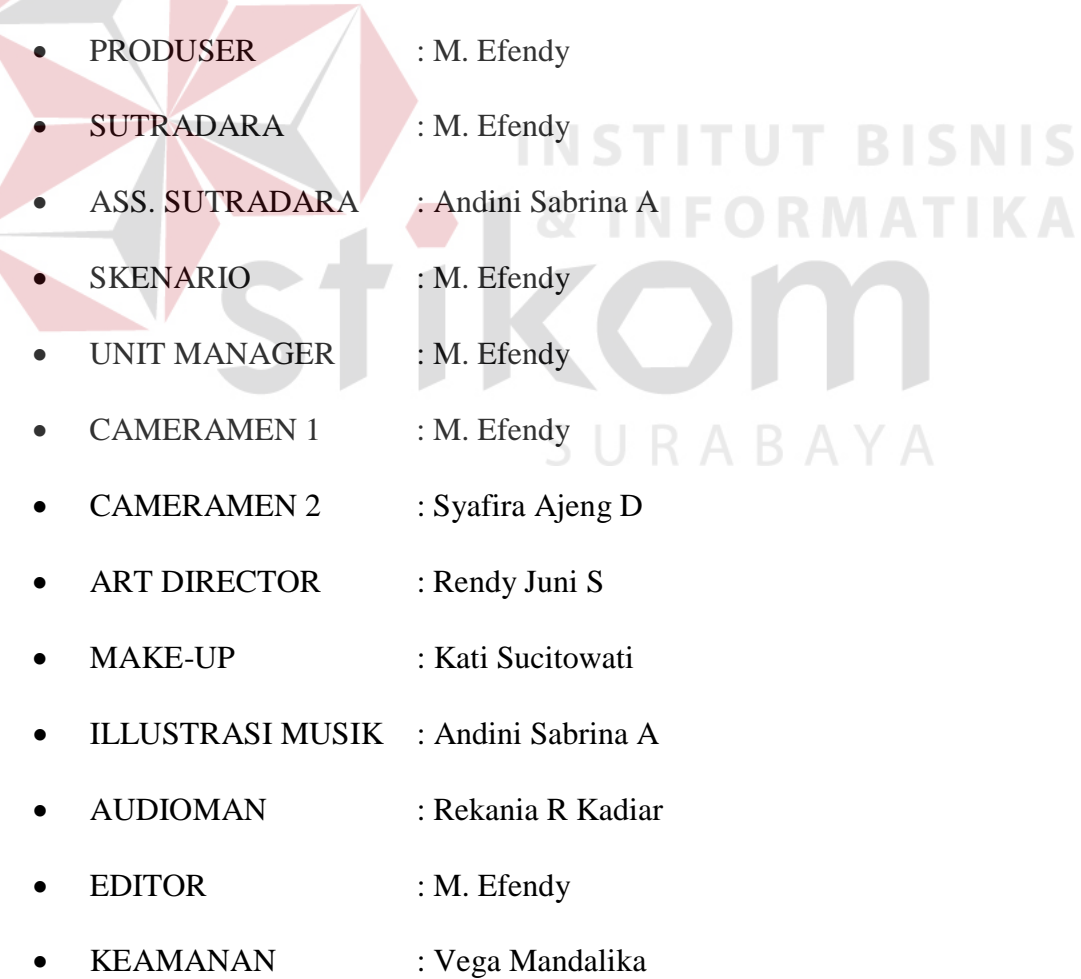

# **4.1.2 Lokasi Syuting**

Tabel 4.1 Lokasi *Shoting*

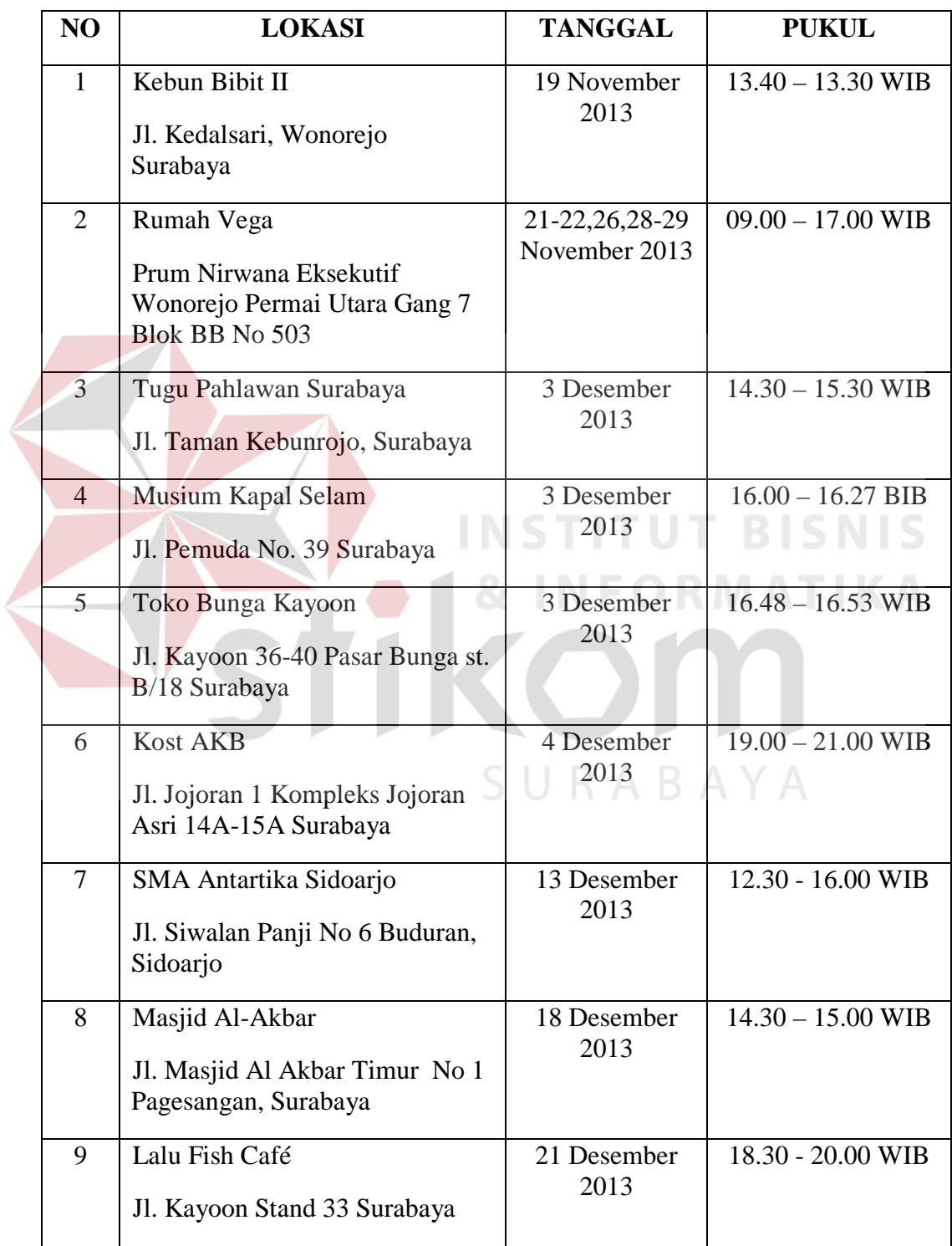

### **4.2 Pasca Produksi**

Pada tahapan akhir ini akan memasuki tahapan editing, dimana dalam tahapan ini tidak hanya sekedar memilah-milah gambar dan menggabungkannya saja tetapi juga perlu menambahkan *sound effect* yang mendukung cerita dalam film. Adapun tahapan *editing* film pendek dijelaskan berikut di bawah ini:

#### **4.2.1 Menonton Bahan (***Rushes***)**

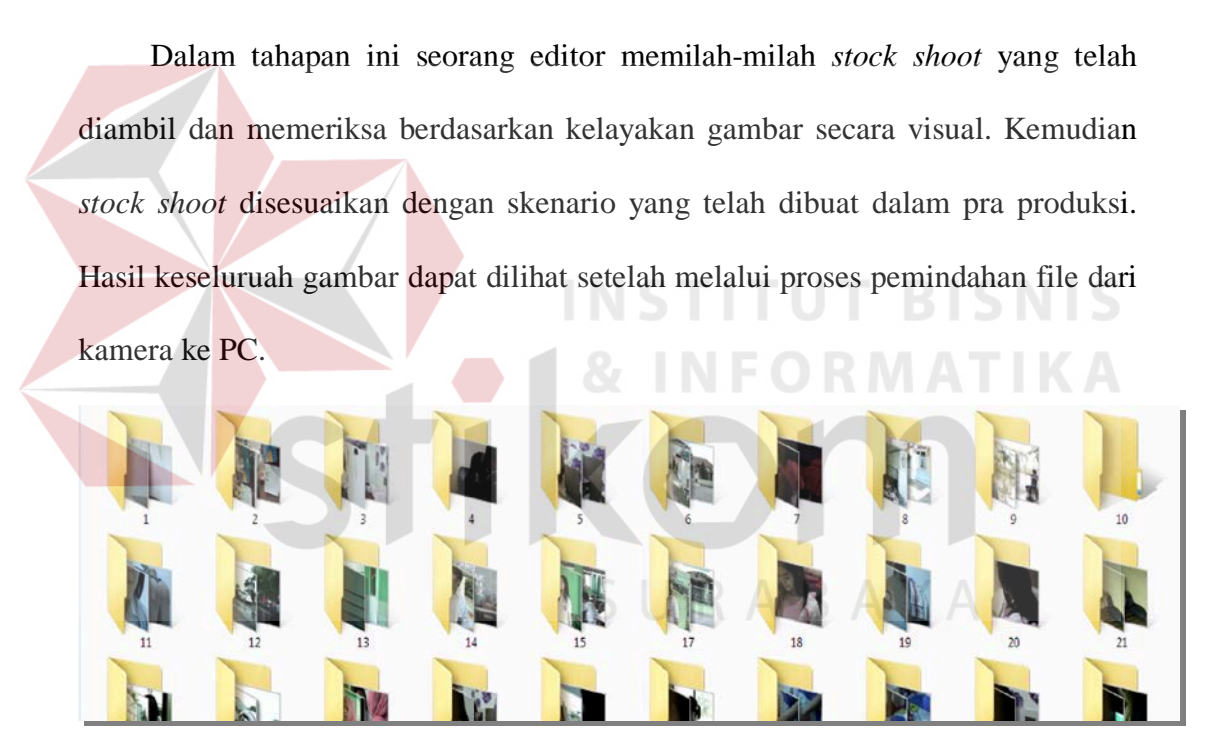

Gambar 4.2 File Video Film "NO" (Sumber: Koleksi peneliti)

#### **4.2.2 Memasukan** *Shoot* **ke dalam** *Timeline* **(***Assembling***)**

Proses ini dilakukan dengan menggunakan *software* editing video *Adobe Premier CS5*. Setelah dilakukan pemilihan video *stock shoot*, proses selanjutnya adalah mengimport file ke dalam *software.*

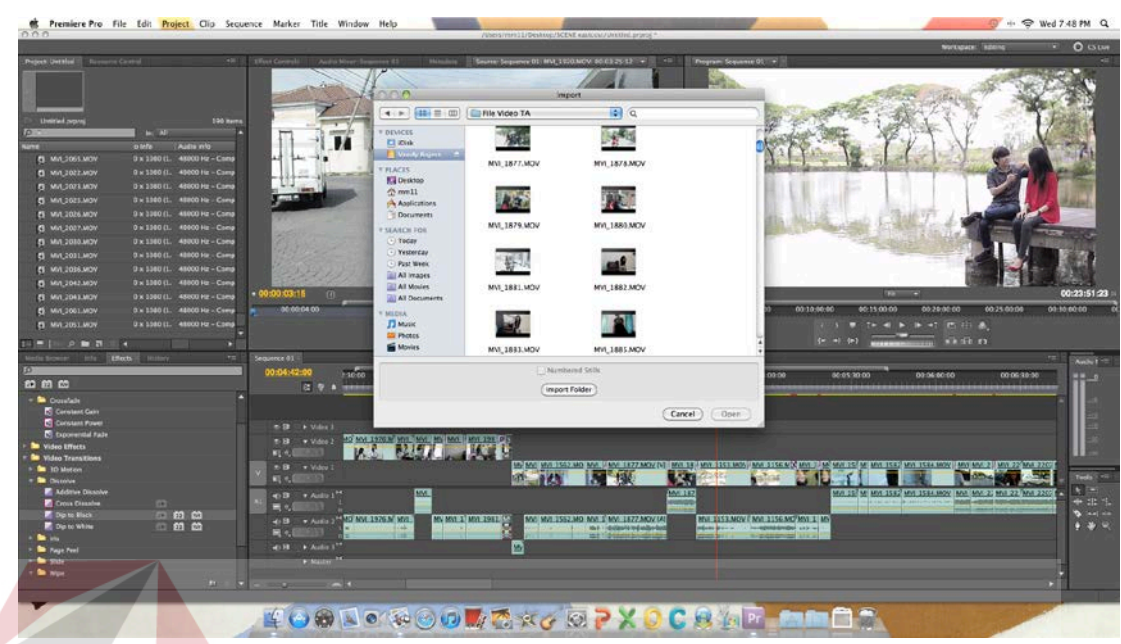

Gambar 4.3 *Import File* (Sumber: Koleksi peneliti)

Setelah semua file masuk ke dalam *software*, proses selanjutnya adalah menata

*stock shoot* kedalam *timeline* dan menata yang mengacu kepada skenario.

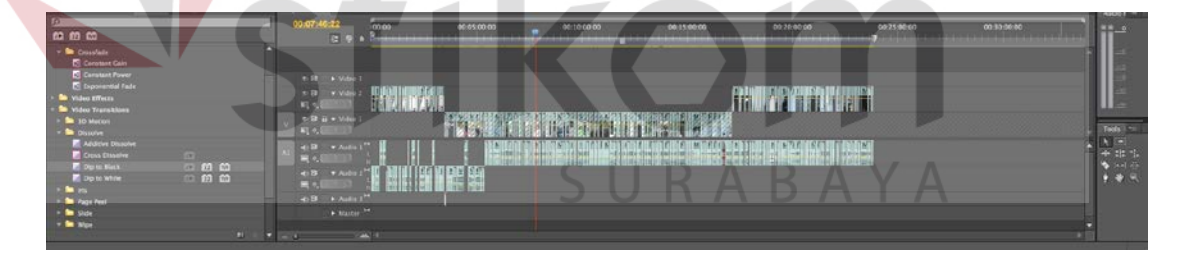

Gambar 4.4 Proses penataan *Stock Shoot*  (Sumber: Koleksi peneliti)

# **4.2.3 Memotong Halus**

Pada proses ini *stock shoot* yang suda berada di *timeline* dipotong untung menghilangkan adegan atau suara yang tidak diperlukan. Setelah proses pemotongan selesai, tahapan selanjutnya editor memasukan *effect* transisi

dibeberapa bagian untuk menunjukkan *effect flashback* sesuai skenario film "NO".

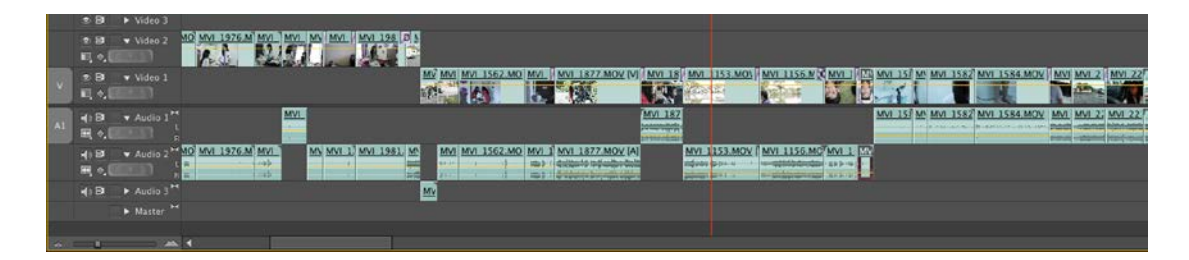

Gambar 4.5 Proses Pemotongan dan Penambahan Efek Transisi (Sumber: Koleksi peneliti)

# **4.2.4 Memasukan Efek-Efek yang Diperlukan (***Trimming***)**

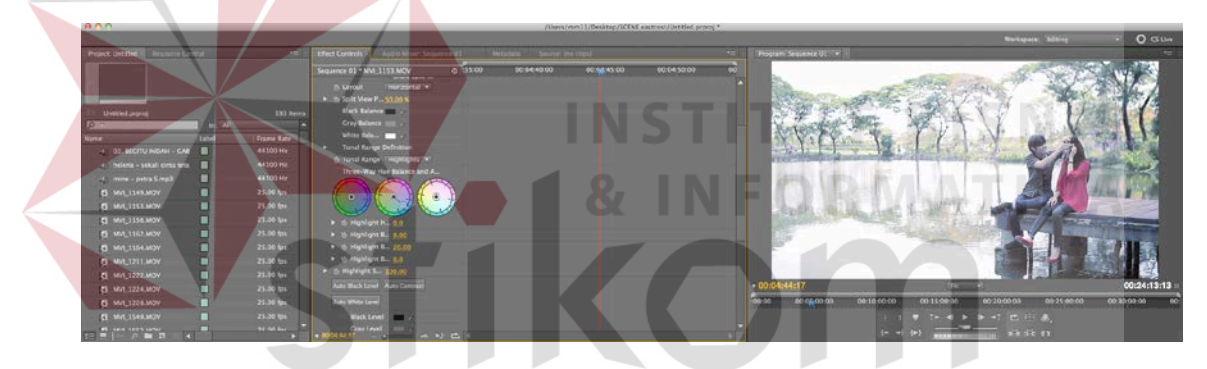

Gambar 4.6 Proses Color Grade (Sumber: Koleksi peneliti)

Dalam proses ini editor merubah dan memodifikasi warna terhadap gambar sehingga menimbulkan kesan tertentu. Fungsi dari memodifikasi warna sendiri adalah untuk dramatisasi klimaks pada sebuah film serta sebagai daya tarik audien secara visual. Pemilihan warna digunakan untuk membedakan flashback atau tidak.

#### **4.2.5 Sound Editing**

Proses sound editing pada film pendek ini menggunakan beberapa musik *free lisence* yang didapat dari berbagai situs musik di internet guna mendukung tatanan visual. Pada prosesnya, *editing* sound dalam film ini dibagi menjadi 2 *timeline* dimana *timeline* pertama berisikan suara asli yang dihasilkan dari gambar dan chanel kedua adalah suara tambahan yang diberikan.

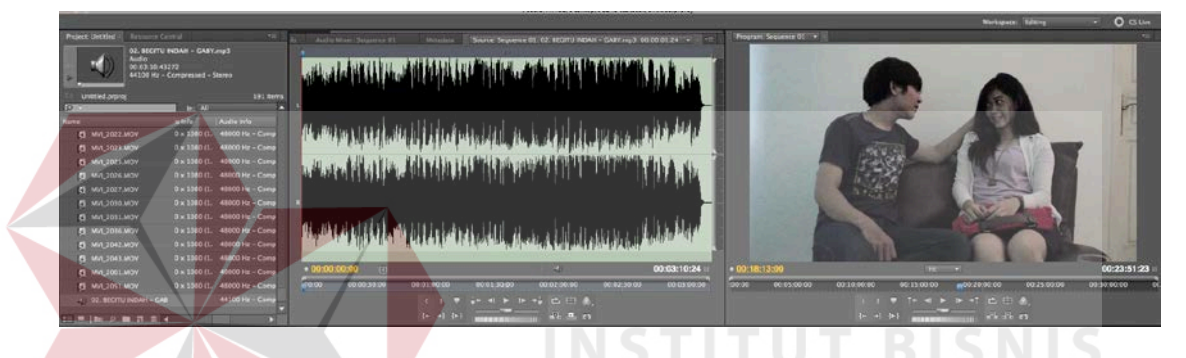

Gambar 4.7 Proses Sound Editing (Sumber: Koleksi peneliti)

Produksi musik yang digunakan untuk mendukung dalam menyampaikan pesan secara audio menggunakan beberapa lagu free lisensi yang download dari SURABAYA wab jamendo.com.

### **4.2.6 Mengunci Gambar (***Picture Lock***)**

Dalam proses editing dibutuhkan waktu beberapa hari, untuk itu diperlukan tindakan mengunci gambar. Fungsi penguncian gambar ini sendiri guna pengamanan hasil editing baik file gambar ataupun audio agar tidak bergeser selama proses editing berlangsung.

| indu Server 1-5 (Sup 1)<br><b>The County</b><br>$m$ m $m$                                                                                                    | Scarcoce 81 1<br>$-21$<br>00:18:04:14<br>$G$ $9$                                           | 00.18.00.00                            | 0038-03-00                                                                                            | 00.18.10.00 | 0038330<br>----                | 003820.00                      | 06:18:25.00<br>--- | Autor <sup>2</sup><br><b>ALL</b>                             |
|----------------------------------------------------------------------------------------------------|--------------------------------------------------------------------------------------------|----------------------------------------|----------------------------------------------------------------------------------------------------|-------------|--------------------------------|--------------------------------|--------------------|--------------------------------------------------------------|
| Caristant Power<br><b>C</b> Department Fails<br><b>No</b> video offects<br>* <b>M</b> Attest<br><b>The Marita Sharpers</b><br><b>C. Bell Charlest</b><br><b>B</b> Color Correction  | <b>图 → Video 1</b><br>6 B B v Vdss I<br>取り                                                 | <b><i>ALLAND VIOLONG IN THOTAL</i></b> | Start. 00:00:00:00<br>Find: 00:23:51:23<br>Duration 00:23:51:23<br>MARTING WAS EXPECTED FOR A CHARGE. |             | Mill X KIT MOUTH TENTH CONCINV | MVL 1<br><b>MV-2004 MW-725</b> |                    |                                                              |
| <b>D</b> Bightness & Contrast<br><b>COLL</b><br><b>E</b> Brandcist Colors<br><b>D</b> Change Color<br><b>El</b> Change to Color<br><b>D</b> Channel Mixer<br><b>D</b> Color Balance | 6 St at w Video 1<br>耳も<br>4 B B v Ada L<br>EM<br>4128 H * Aubis 2 <sup>hm</sup><br>$-141$ |                                        | MA 1901 MA 120 VANS (2007)                                                                            |             | MASTER MOLDO VONHELLING        |                                |                    | $1$ sch $=$<br><b>No.</b><br>中非性<br><b>Sell</b> 49<br>$+ 38$ |
| Color Belaines 84.21<br><b>El</b> touslas<br>Total Color Centers<br>□ 前 箇<br>m.                                                                                                    | 45 B + Auto 17<br>> Atacher TH                                                             |                                        |                                                                                                    |             |                                |                                |                    |                                                              |

Gambar 4.8 Mengunci Hasil Editing (Sumber: Koleksi peneliti)

### **4.2.7 Rendering**

 Proses *rendering* adalah proses akhir dari paska produksi dimana semua proses editing *stock shoot* disatukan menjadi sebuah format media. Dalam proses *rendering* memiliki pengaturan tersendiri sesuai hasil yang diinginkan. Sedangkan dalam film pendek berjudul "NO" menggunakan format HDV 1920 x 1080 dengan *output* media MP4.

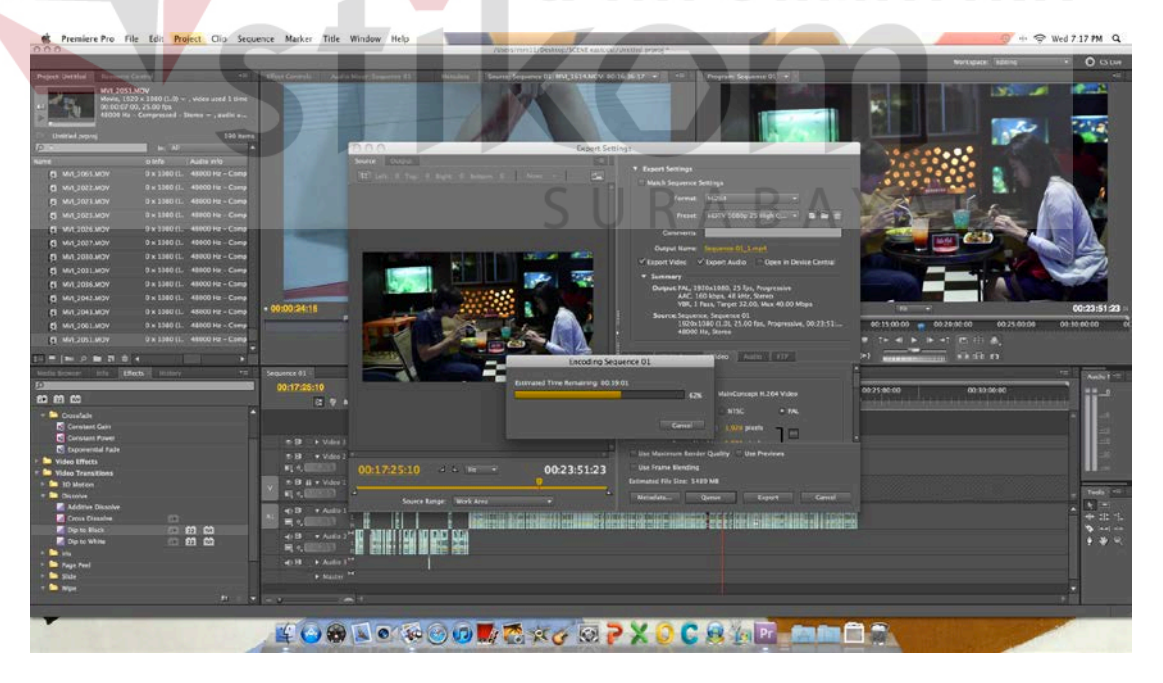

Gambar 4.9 Proses *Rendering* (Sumber: Koleksi peneliti)

### **4.2.8 Hasil Akhir**

Dalam tahapan akhir paska produksi ini sudah berupa file film dalam bentuk utuh. Dalam film ini terdapat beberapa scene penting yang menjadi kunci dalam film pendek ini yang sesuai dengan scenario yang telah dibuat dalam pra produksi. Beberapa scene pokok itu adalah:

Tabel 4.2 *Scene* Pokok Film "NO"

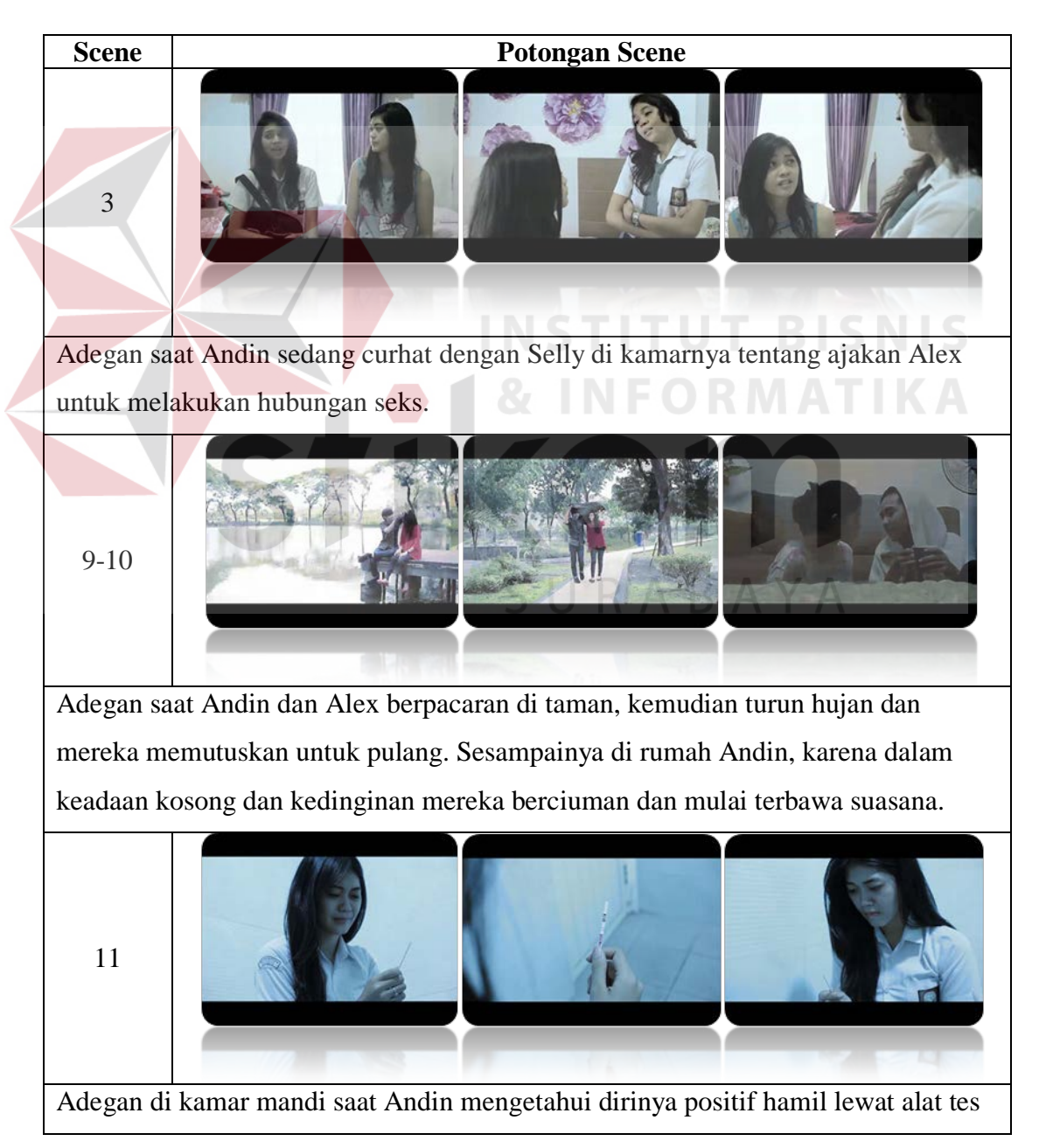

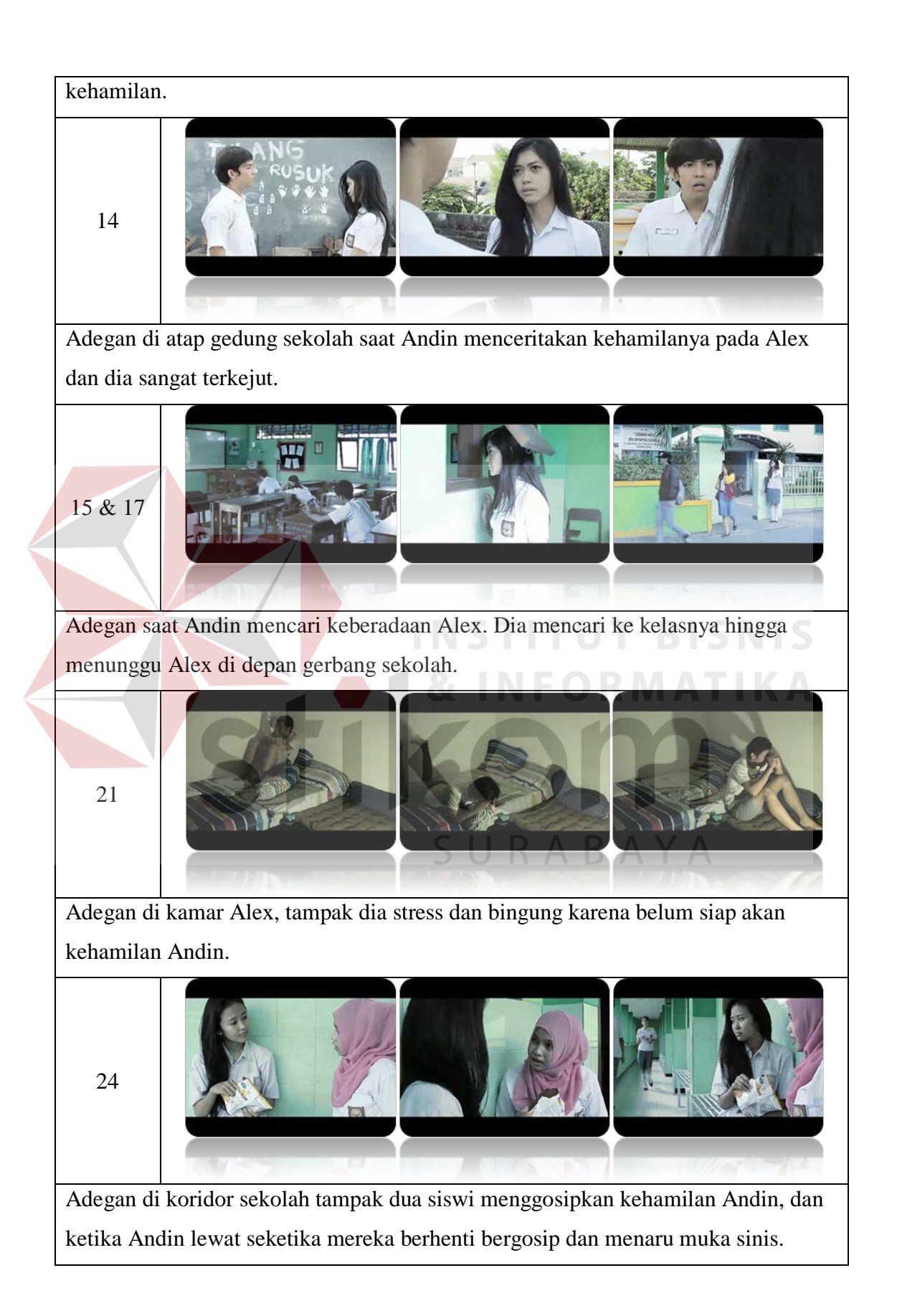

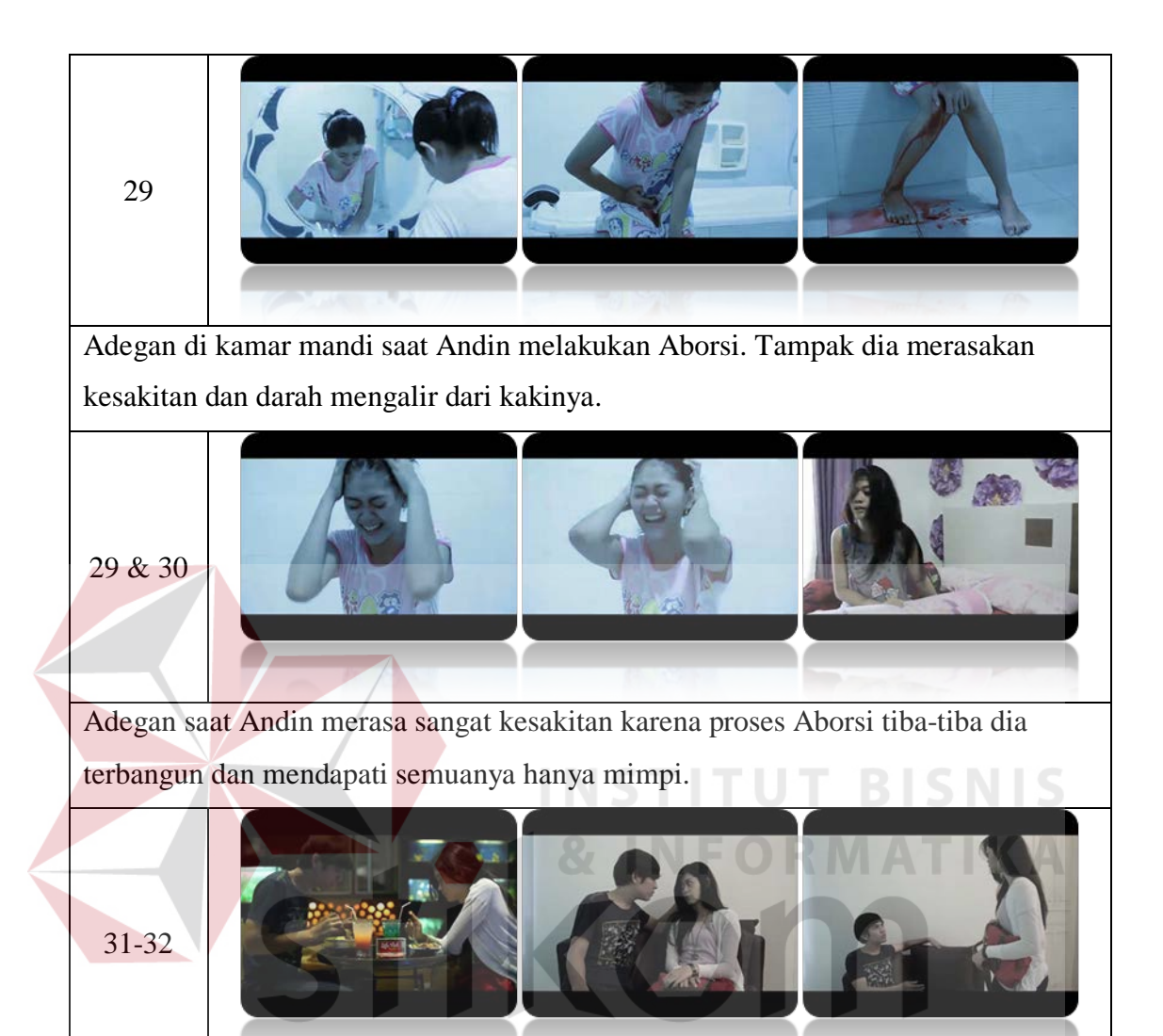

Adegan saat Andin dan Alex sedang makan malam disebuah café. Dan sepulang dari makan malam Alex mengajak Andin ke rumahnya. Disini Alex mencoba untuk mengajak Andin melakukan hubungan seks namun ditolak oleh Andin.

33-34

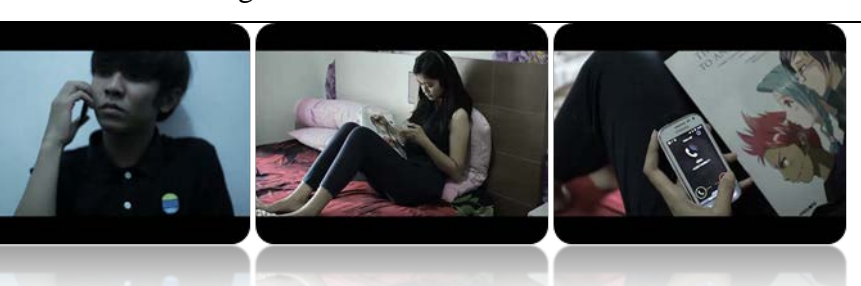

Adegan saat Alex mencoba menghubungi Andin namun Andin merijek panggilan telephonnya.

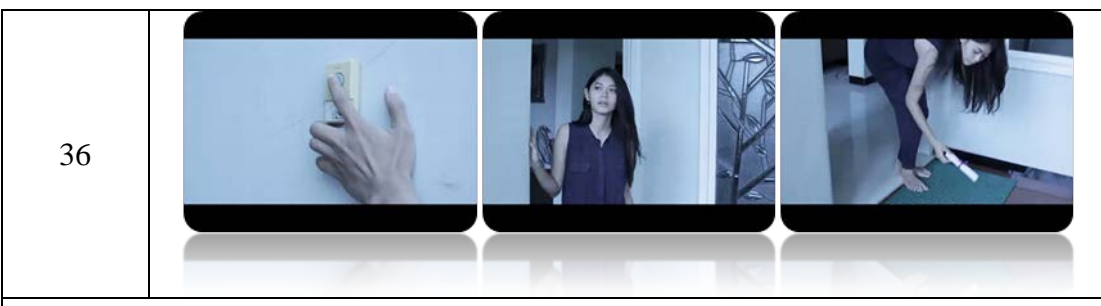

Adegan di depan rumah Andin, terdengar suara bel berbunyi namun Adin tidak menemukan sesosok orang, melainkan sebuah gulungan kertas berpita yang tergeletak di depan rumah.

38

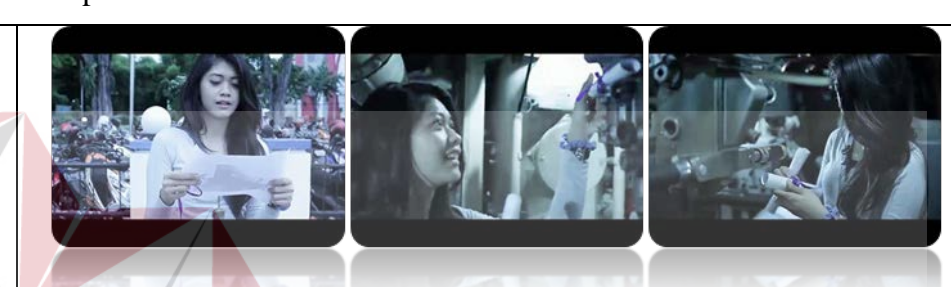

Adegan saat Andin membuka gulungan kertas dan tenyata menuju pada bangunan Musium Kapal Selam. Di dalam museum Andin mencari gulungan berikutnya dan menemukanya tergantung pada teleskop kapal.

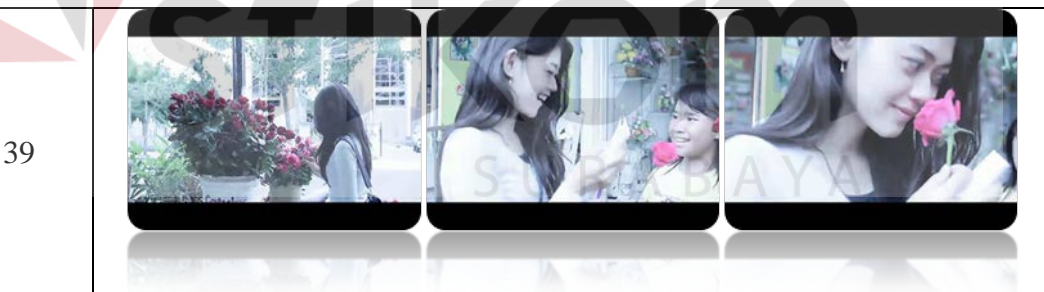

Adegan saat Andin berada di stan toko bunga kemudian penjual bunga menghampiri Andin dan memberi setangkai mawar dan gulungan kertas berpita ungu.

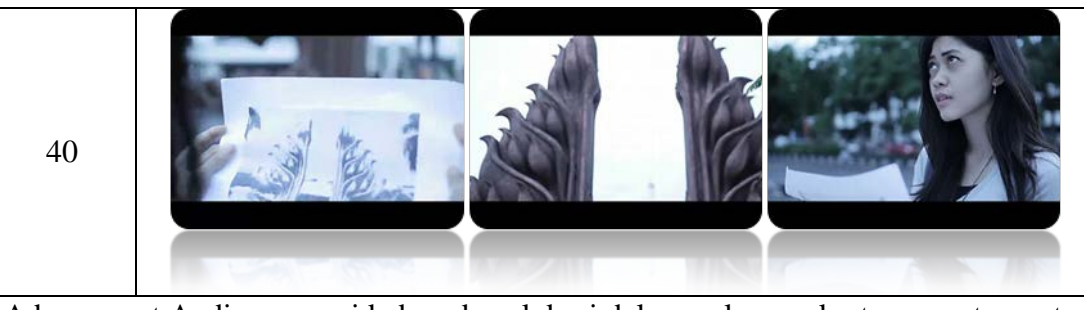

Adegan saat Andin mencari keberadaan lokasi dalam gulungan kertas yang ternyata

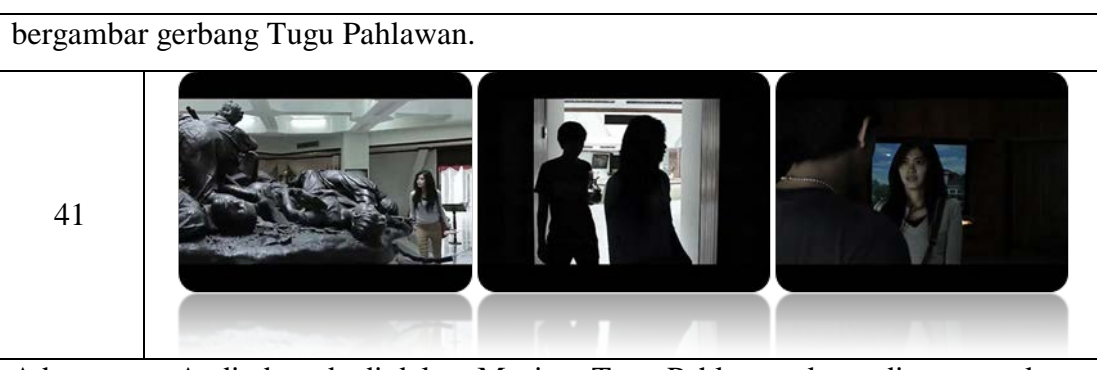

Adegan saat Andin berada di dalam Musium Tugu Pahlawan, kemudian sesosok orang dari belakang menepuk pundak Andin dan dia terkejut.

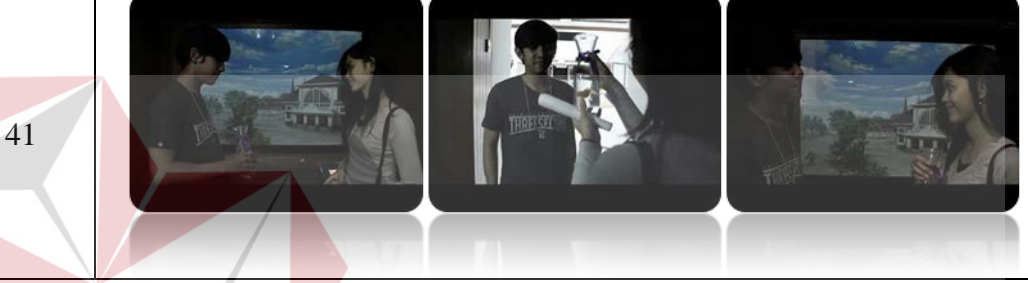

Ternyata sesosok orang tersebut adalah Alex. Dia sengaja memberi sebuah kejutan kepada Andin hanya untuk meminta maaf. Andin pun memaafkan Alex dan mereka kembali berpacaran.

### **4.3 Publikasi**

Sebuah produksi film memiliki berbagai cara untuk mengajak audien menjadi penasaran dengan sebuah film, salah satu media yang digunakan untuk menarik audien untuk menonton film pendek ini dengan membuat media publikasi berupa poster film.

### **4.3.1 Poster**

Sesuai dengan tema cerita tentang dampak pergaulan bebas dikalangan remaja dalam poster ini menampilkan tokoh utama Andin yang mengenakan seragam sekolah. Dibagian atas poster terdapat judul dengan *font* tebal bertuliskan "NO" yang bermaksud mengajak menolak kegiatan negatif yang mengarah pada pergaulan bebas. Berikut desin poster film NO:

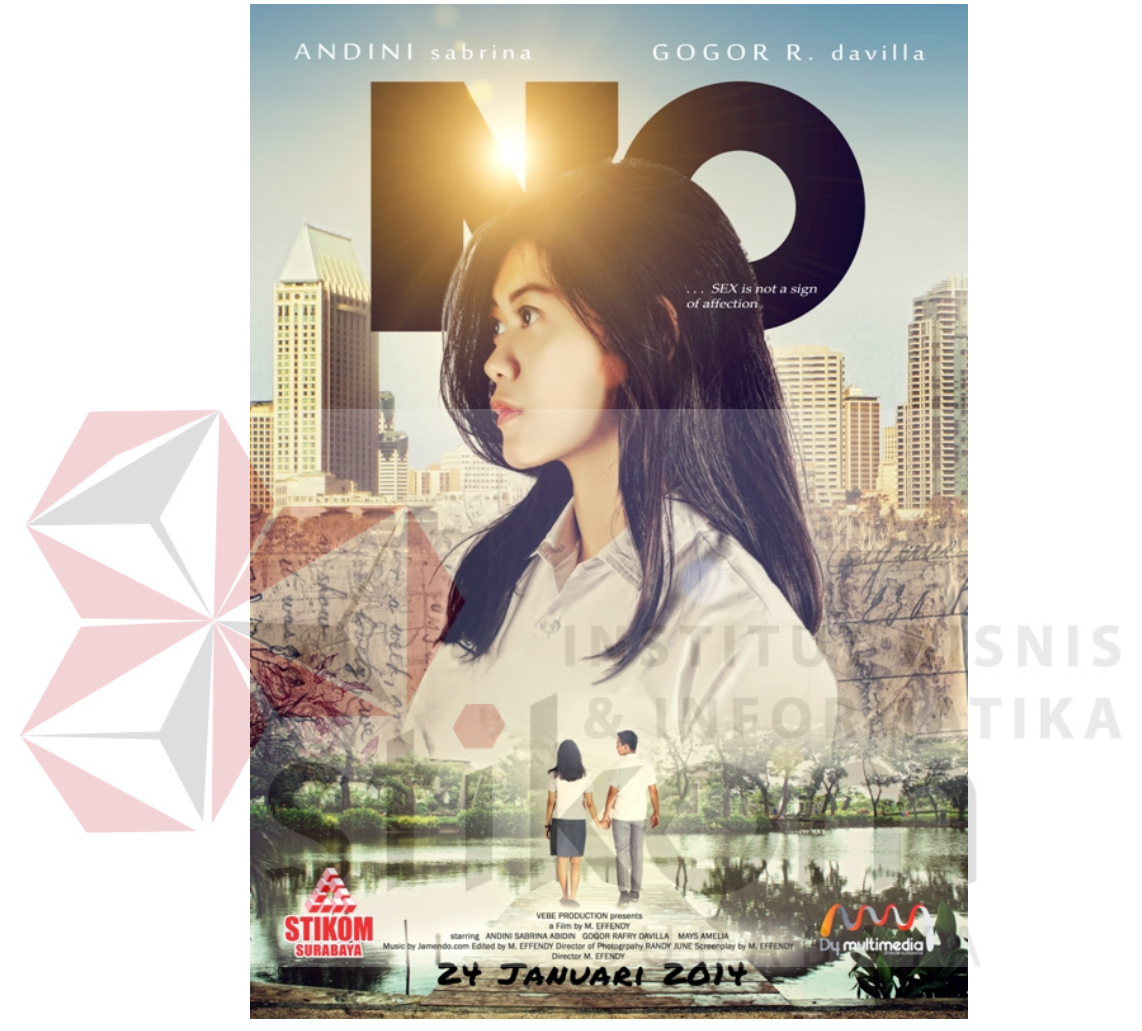

Gambar 4.10 Poster Film NO (Sumber: Koleksi peneliti)

### **4.3.2 Cover DVD**

Tidak jauh berbeda dengan desai poster, dalam desain cover CD menggunakan desain yang sama dengan poster, hanya berbeda ukuran untuk menyesuaikan dengan ukuran pada kemasan CD.

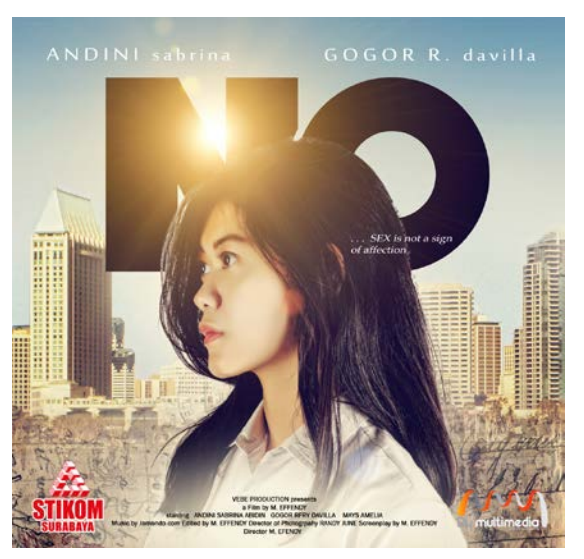

Gambar 4.11 Cover CD (Sumber: Koleksi peneliti)

**4.3.3 Cakram DVD** 

Gambar 4.12 Cakram CD (Sumber: Koleksi peneliti)

Pada cakram CD ini masi tetap menggunakan desain yang sama hanya menambahkan logo DVD serta menghilangkan teks *credit title*, serta mengcrop desain menjadi bentuk lingkaran sesuai dengan ukuran pada lingkaran CD.

**NIS**